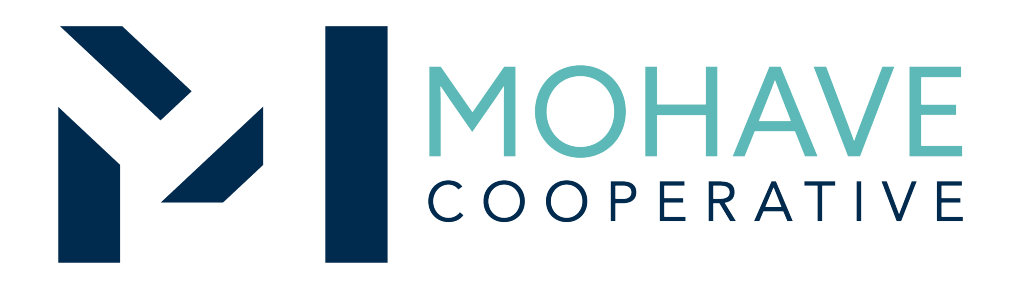

# MT Library S[ervices, In](http://www.mesc.org)c. dba Juni Library Guild

**Library Books and Related Materials, eReaders, Periodicals, and** 

**Database Subscriptions - Direct Order**

## 20B-JLG-0519

**MOHAVE EDUCATIONAL SERVICES COOPERATIVE INC. (928) 753 - 6945 KINGMAN** 

> **WWW.MESC.ORG REV 4/27/20 MSC**

### **General** Information

**+**

Member may obtain Mohave contract prices by (provide information)

Include MESC Contract 20B-JLG-0519 on the purchase order.

Orders may be (provide delivery methods available).

Orders will be shipped to the specified location.

Member will address order concerns (missing items, damaged items, returns, substitutions, etc.) directly with your (provide information).

Member may use Pcards.

Mohave's 1% admin fee is included in contract prices.

MT Library Services, Inc. dba Junior Library Guild will remit admin fees to Mohave.

### Ordering Overview (Direct On-Line Order)

**+**

Member logs on to MT Library Services, Inc. dba Junior Library Guild's website using the username and password for the Mohave contract. If using a purchase order:

•Member creates purchase order for products and/or services. •Include MESC Contract # 20B-JLG-0519 on the purchase order.

Member creates order or on-line quote for products.

Orders will be shipped to the specified location.

Member will address order concerns (missing items, damaged items, returns, substitutions, etc.) directly with (provide contact information).

Member may use Pcards.

Mohave's 1% admin fee is included in contract prices.

MT Library Services, Inc. dba Junior Library Guild will remit admin fees to Mohave.

### Blanket Purchase Orders (if applicable)

**+**

Members may use blanket purchase orders under the contract.

### Each blanket purchase order should specify...

- The period it can be used
- The product or products to be purchased
- Any excluded products or services
- The maximum amount available to be spent
- The authorized user or users

Members must monitor blanket purchase order expenditures to avoid exceeding the maximum purchase amount.

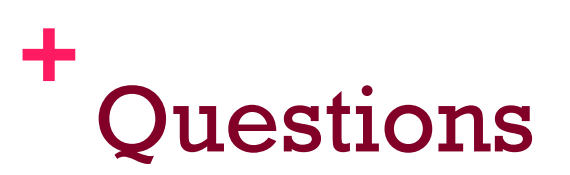

For Mohave questions, contact Michael Carter, CPPB at michael@mec.org or (928) 718-3222

(For JLG questions, contact Customer Service, at customerservice@juniorlibraryguild.com or 800-325-9558)

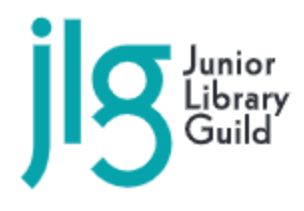

Phone: 800.491.0174 | Fax: 800.827.3080 E-mail: sales@juniorlibraryguild.com<br>www.mohave.juniorlibraryguild.com

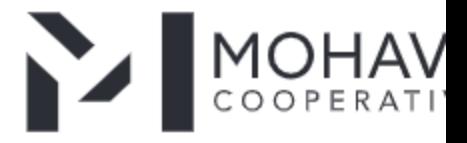

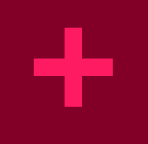

## JLG Website-Login/Register Account

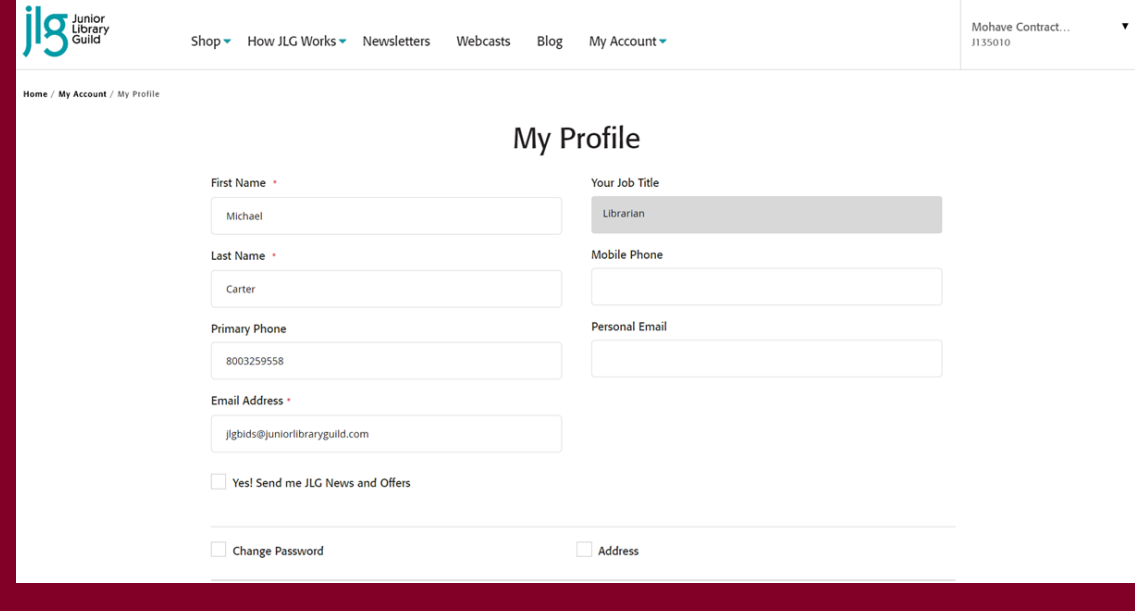

Register JLG account/login

Create profile

jlg

### Login to Your Account

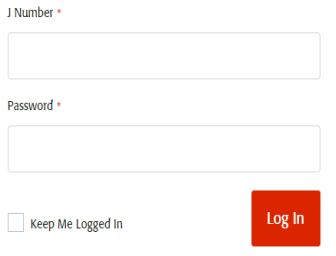

## **+** Processing Profile

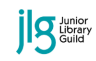

Shop v How JLG Works v Newsletters Webcasts Blog My Account v

Home / My Account / Processing profile

#### Processing Profile Overview

Mohave Contract Account

This section provides an overview of your Library processing settings. Select a section below if you need to view settings and make changes.

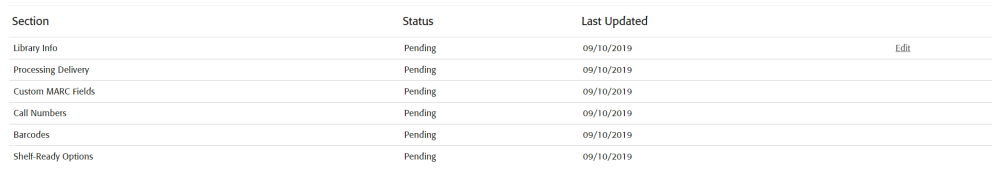

■ Under "My Account" go to "Processing Profile" to complete processing needs.

**n** Each selection depending on processing ordered will need completed for orders to ship.

#### **Processing Options**

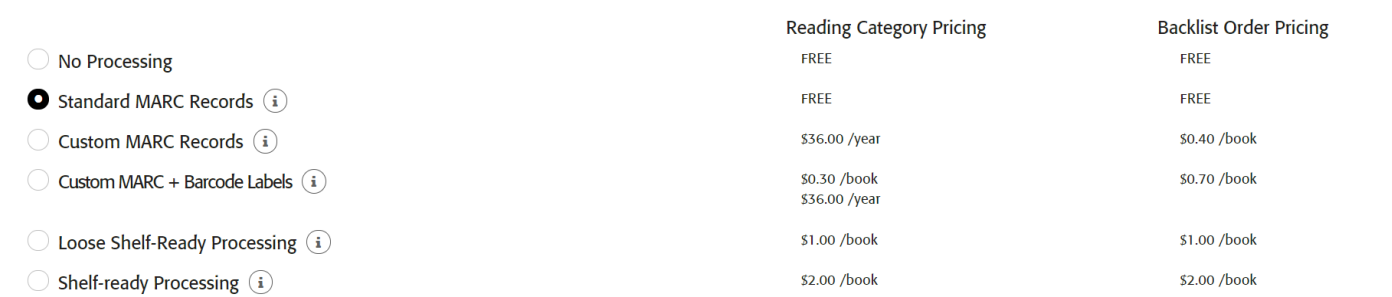

Mohave Contra... v

J135010

## **+** JLG Website-My Dashboard

My Dashboard shows your membership status and has easy access to JLG member features.

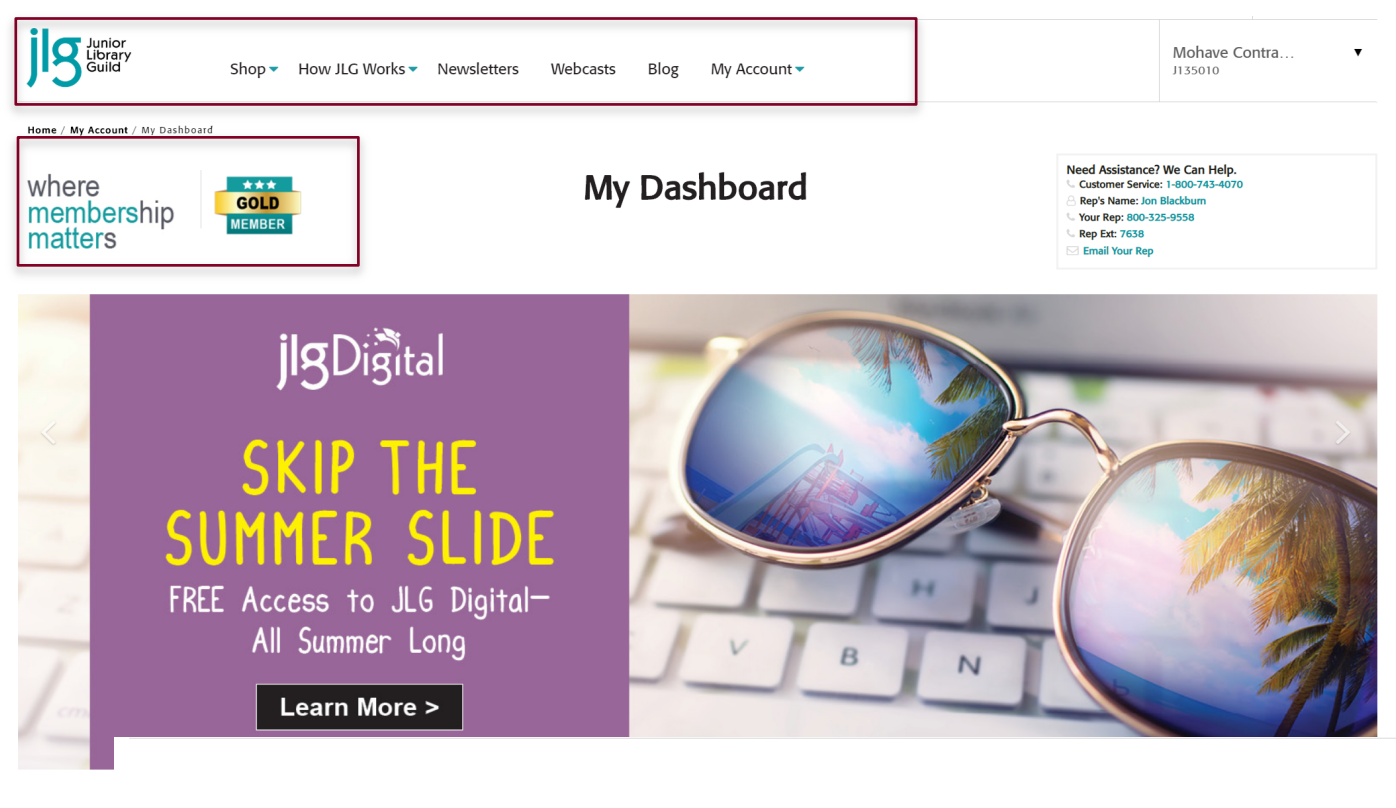

#### **Quick Links**

**My Processing Profile My MARC Records My Shipments My Categories My Orders My Coupons My Alert Preferences** 

#### **Shop Shortcuts**

2019 Fall Catalog **Awards Collection Packages Backlist Books Categories & Genres** 

#### **Services & Such**

**Member Benefits** Refer a Librarian **Summer Ship Hold** Webcasts **Blog FAQ** 40% off SLJ. LJ & The Horn Book

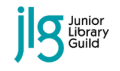

Home / Shop / Collections / All

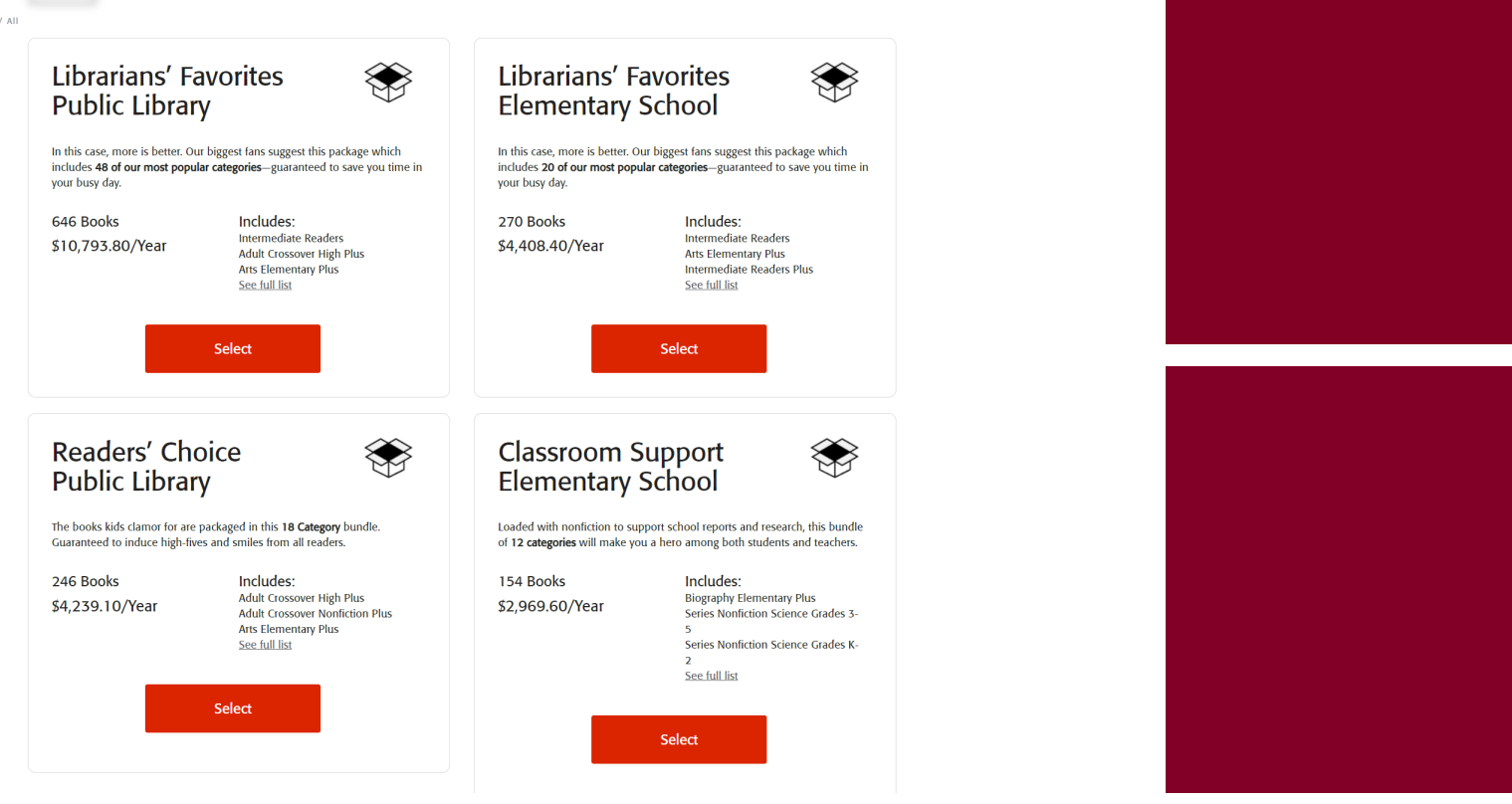

Mohave Contra..

 $11.75010$ 

# **<sup>+</sup>**JLG Packages

If looking for collection development packages and pricing, drop down "shop" and drop down "collections".

To search individual categories, choose "shop" and "categories".

Package pricing reflected for categories in the packages shown and change if altered.

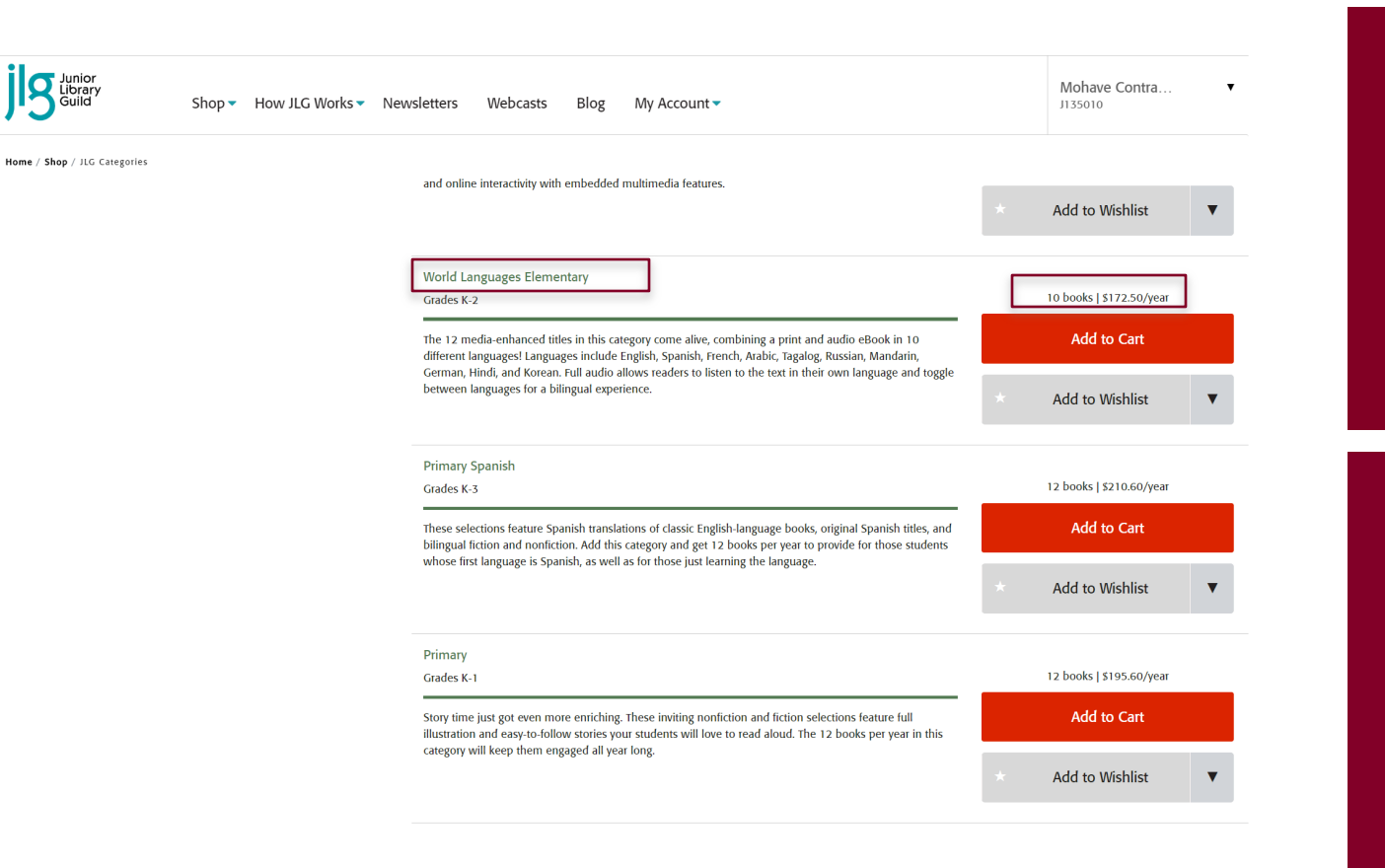

# **<sup>+</sup>**Junior Library Guild Categories

Click on the category name to open the JLG category of interest to see upcoming and past selections. Category pricing is listed above the "add to cart".

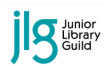

Mohave Contra J135010

Home / Shop / Books / Backlist

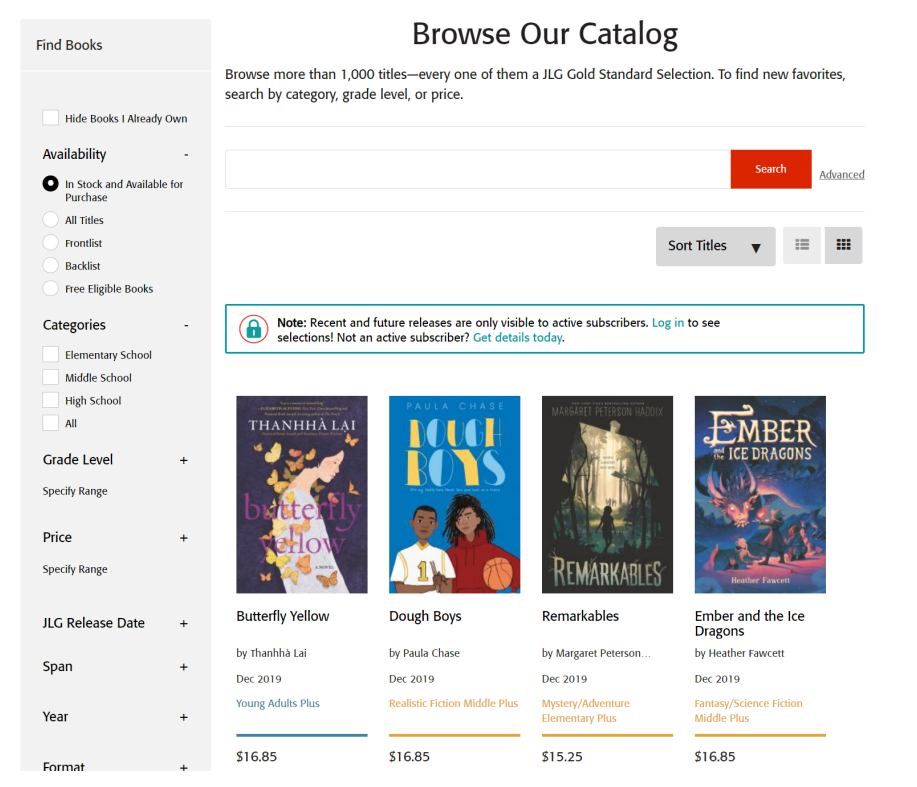

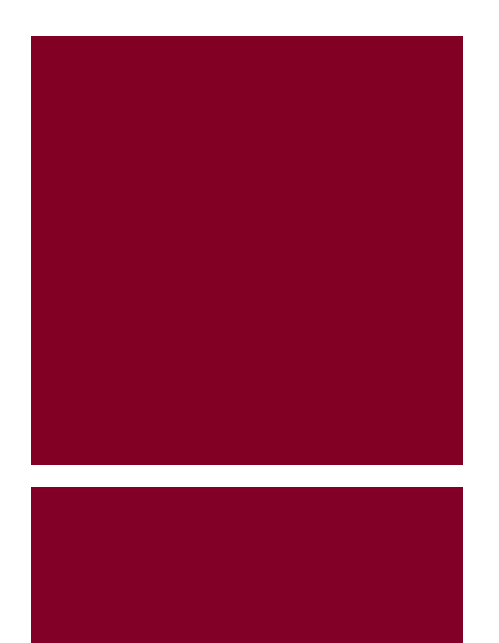

# **<sup>+</sup>**Junior Library Guild Backlist

JLG customers can order past titles already shipped at discounted prices. These are one shot orders outside of the subscription. To search the backlist select "shop", "books", and "backlist".

An advanced search can be done to the left to search for books in stock, by price, grade, year, AR, and Lexile.

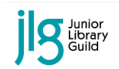

Home / Shopping Cart

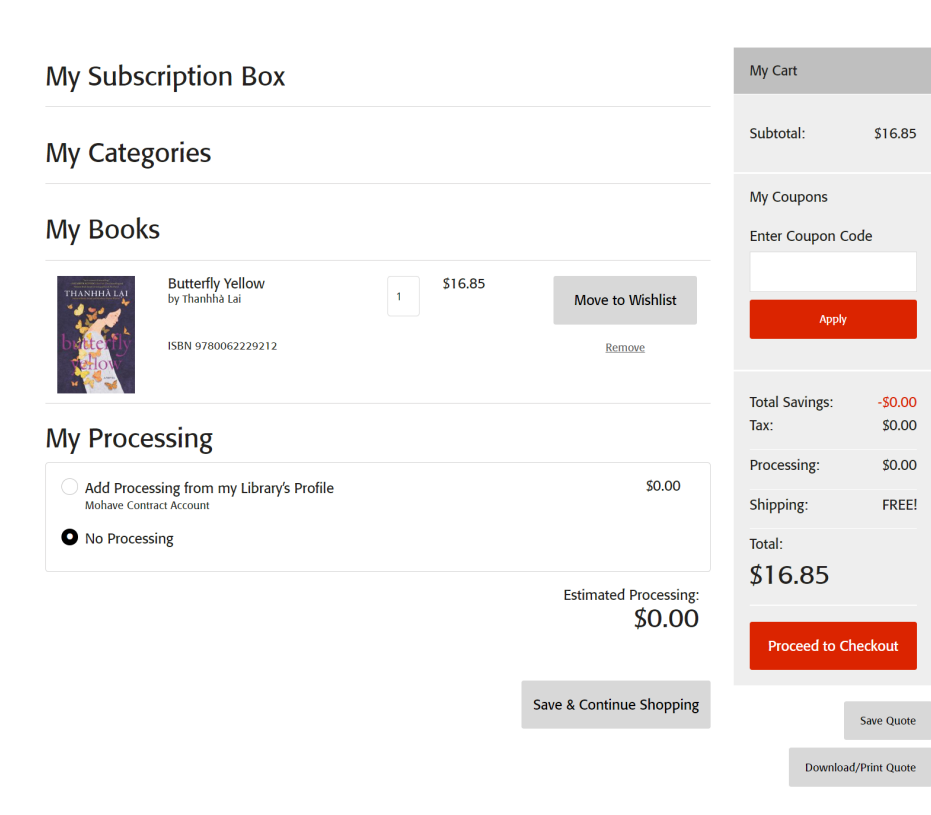

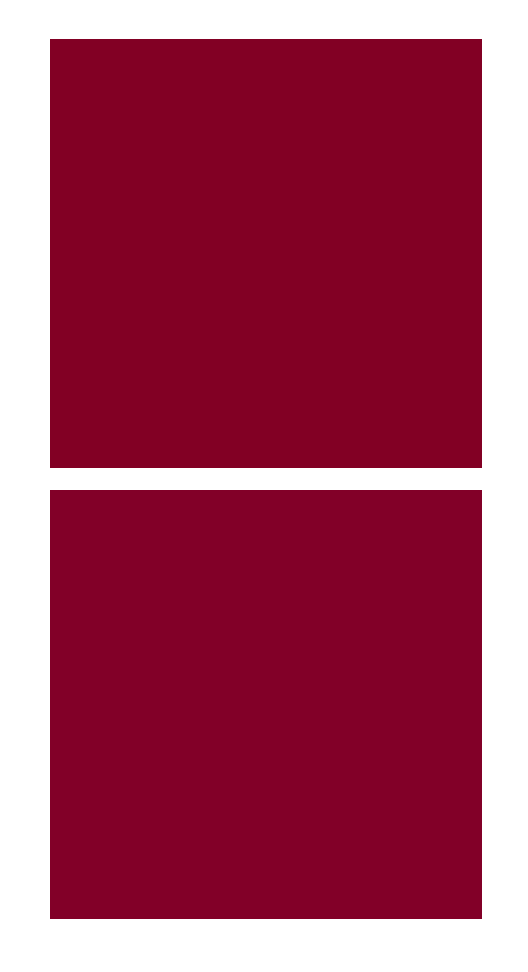

# **<sup>+</sup>**Creating Backlist

To create a JLG backlist order "add to cart". To see cart, click "view shopping cart". Add processing on file if needed for backlist. Proceed to Checkout.

### Past Shipments/MARC Records

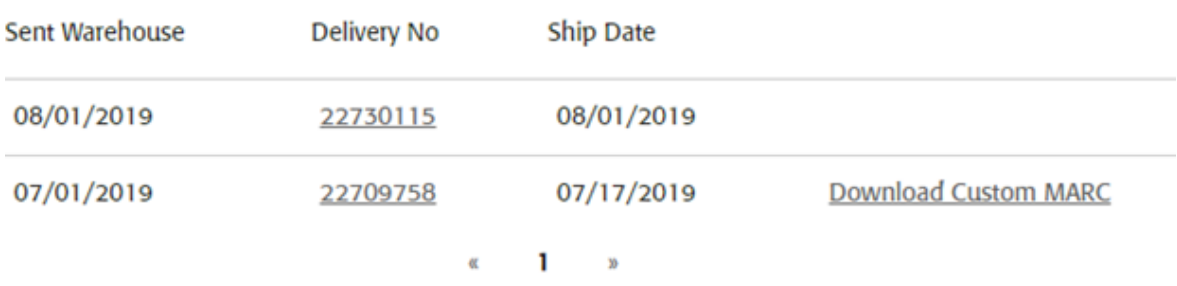

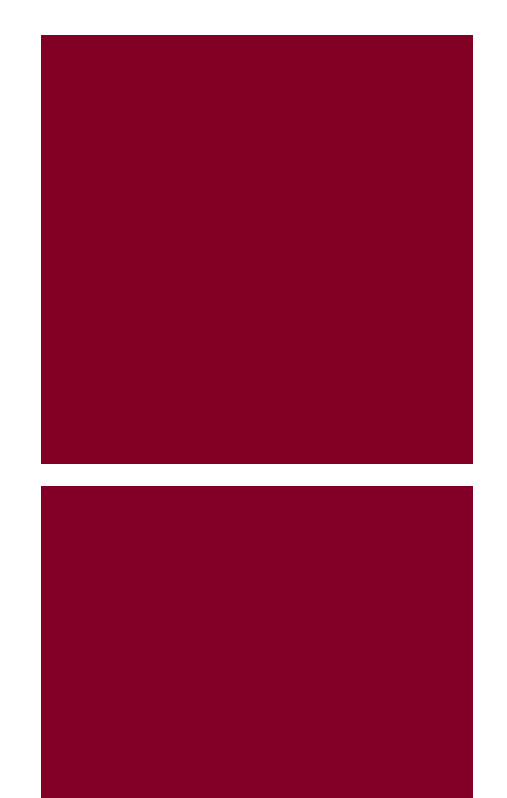

# **<sup>+</sup>**Finding Shipments

Under "Shipments" and "Past Shipments" order numbers are shown when they were sent to the warehouse and the date shipped out.

Custom MARC records can also be downloaded from here.

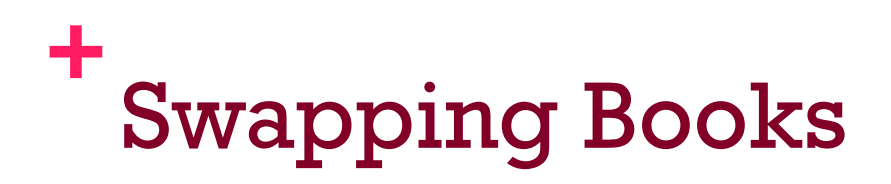

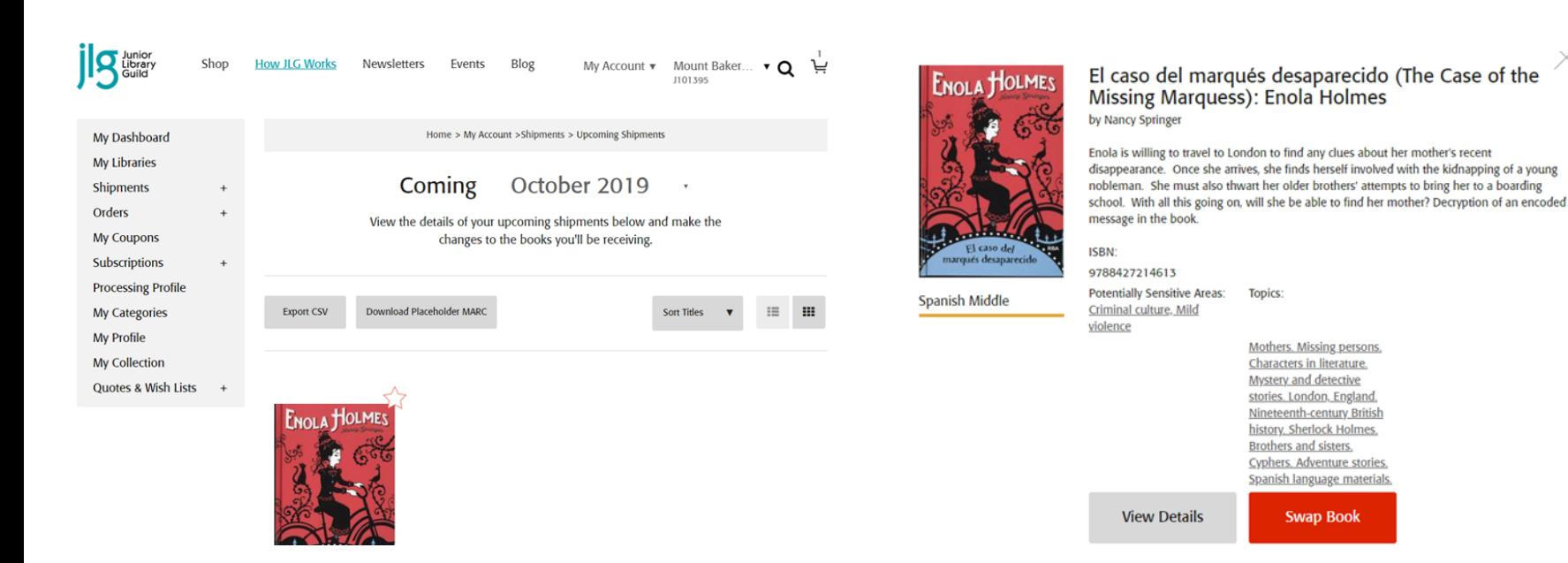

If a librarian prefers to swap an upcoming title, choose "My Account", "Shipments", "Upcoming". Review titles and select "swap book" for the preferred selection

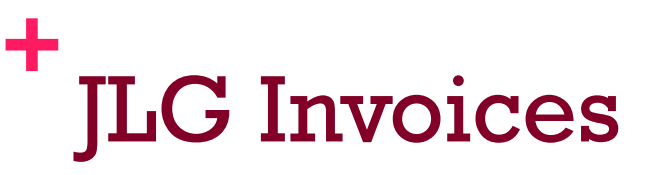

Finding an invoice is easy! Select "My Account" and "Invoices"

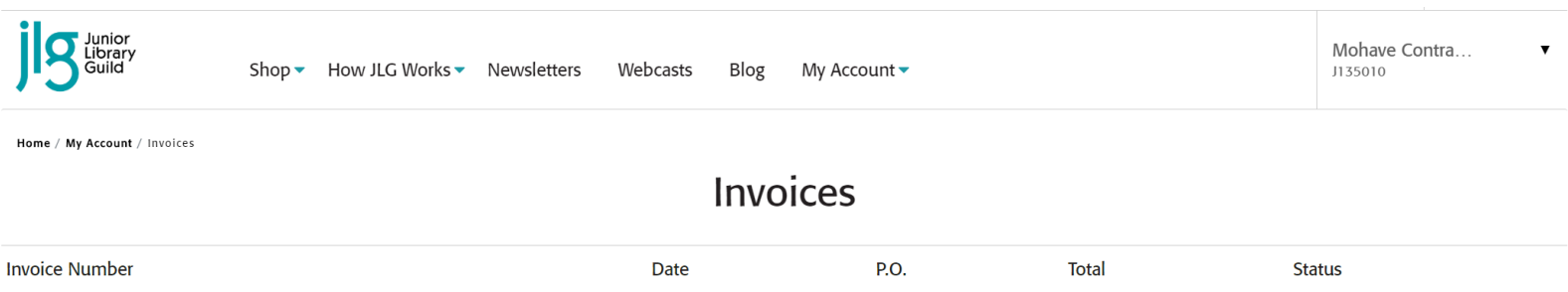

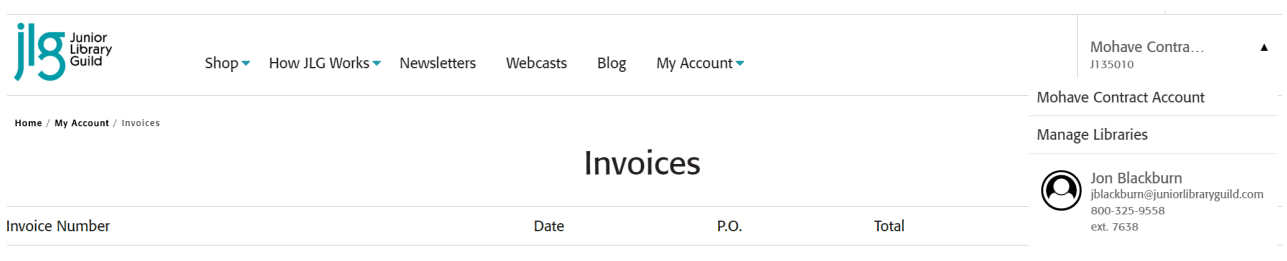

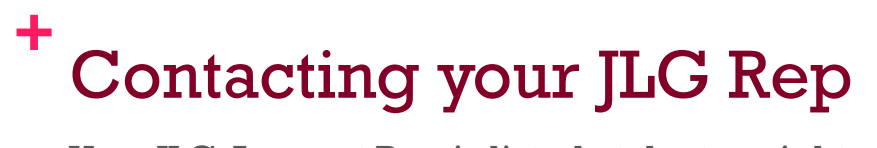

Your JLG Account Rep is listed at the top right of your online account